## **MUNIS SELF SERVICE LOGIN INFORMATION**

**Munis works with web browsers Internet Explorer or Firefox**

**The Munis Employee Self Service is where an employee can manage/update all employee information, such as current address, phone number, email, etc.** 

**1.** 

**It is accessed by going to the:**

**BISD Home webpage/Staff tab/Munis Employee Self Service.** 

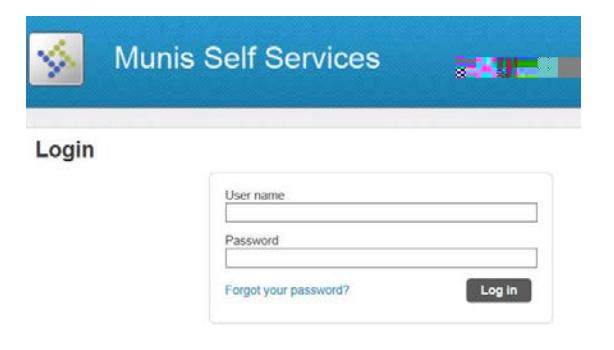

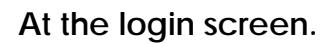

**The Username is the Employee's BISD ID#. (Drop any leading zeros.)** 

**The** *initial* **password is the last 4 digits of your Social Security #.**

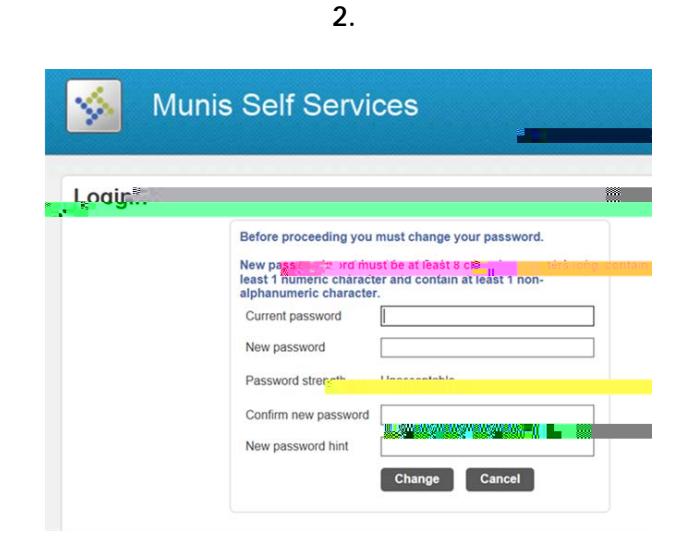

**The employee is then prompted to edit this password after the initial login.**

**At the same time, the employee is also prompted to add a "hint" as to what the newly created password is. Should the employee forget their password for Munis Self Service, the "hint" can be retrieved on the login screen at that time.**

**3.** 

**If you continue to have login/password issues please submit a service request to have it reset.**

## **[https://bisd.zendesk.com/hc/en-us](https://helpdesk.birdvilleschools.net/hc/en-us)**

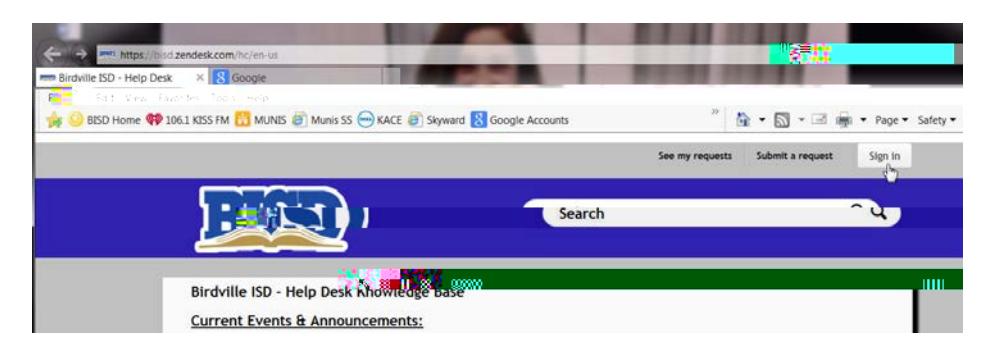

This help article is from the BISD's Technology Knowledge Base. You may access the Knowledge Base Help link for additional technology articles [here.](https://helpdesk.birdvilleschools.net/hc/en-us)